## Come accedere a Wooclap.

Andare nella home page di [Wooclap](https://www.wooclap.com/it/) e cliccare su "Accedi".

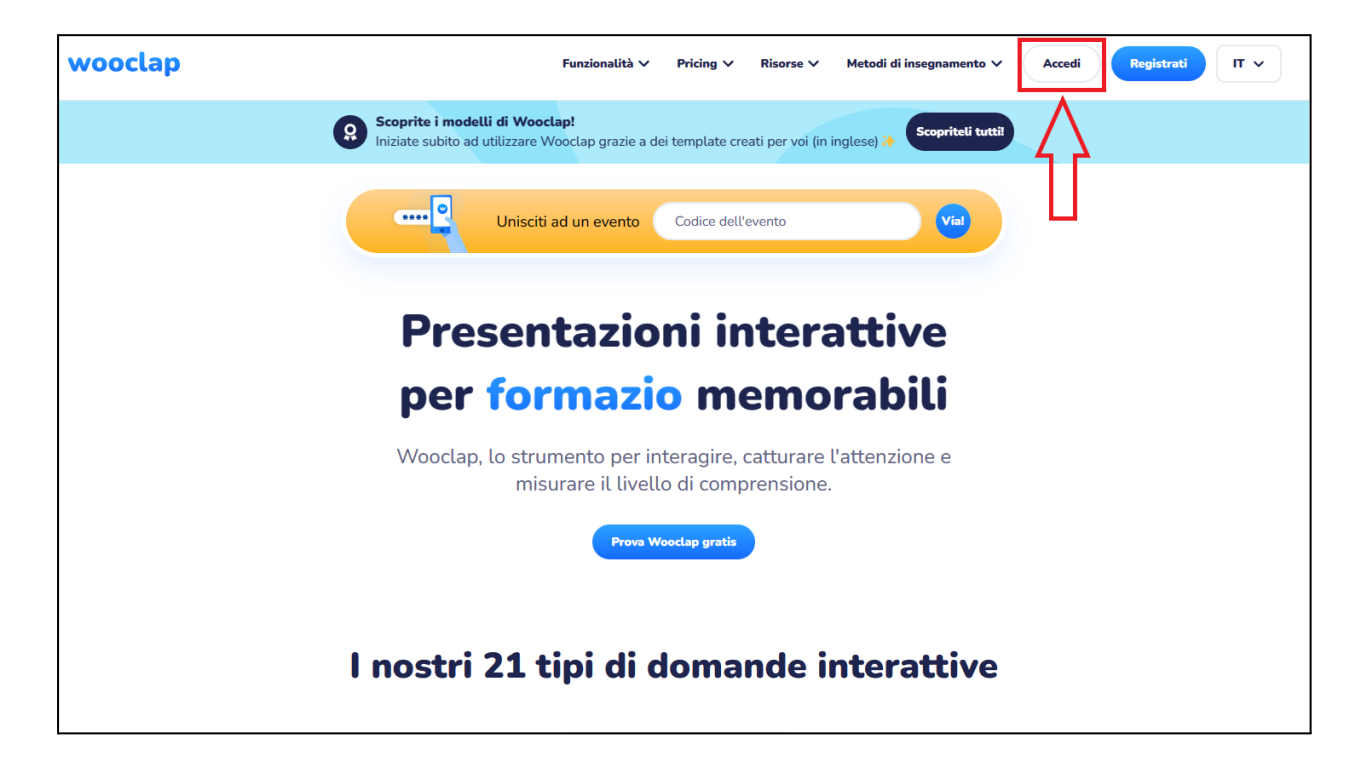

Digitare il proprio indirizzo e-mail Unifi nel campo "Email".

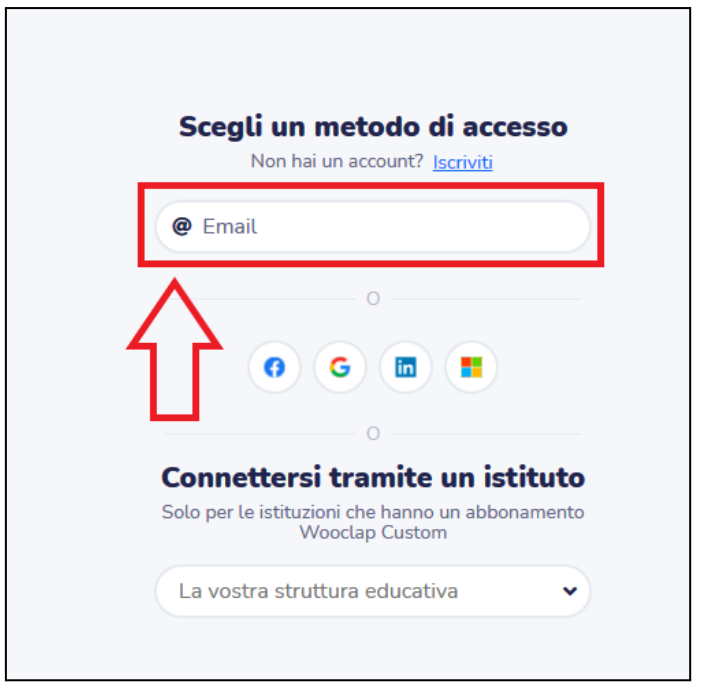

Dopo avere inserito il proprio indirizzo istituzionale comparirà il pulsante "Accedi con Unversità di Firenze": cliccarci sopra.

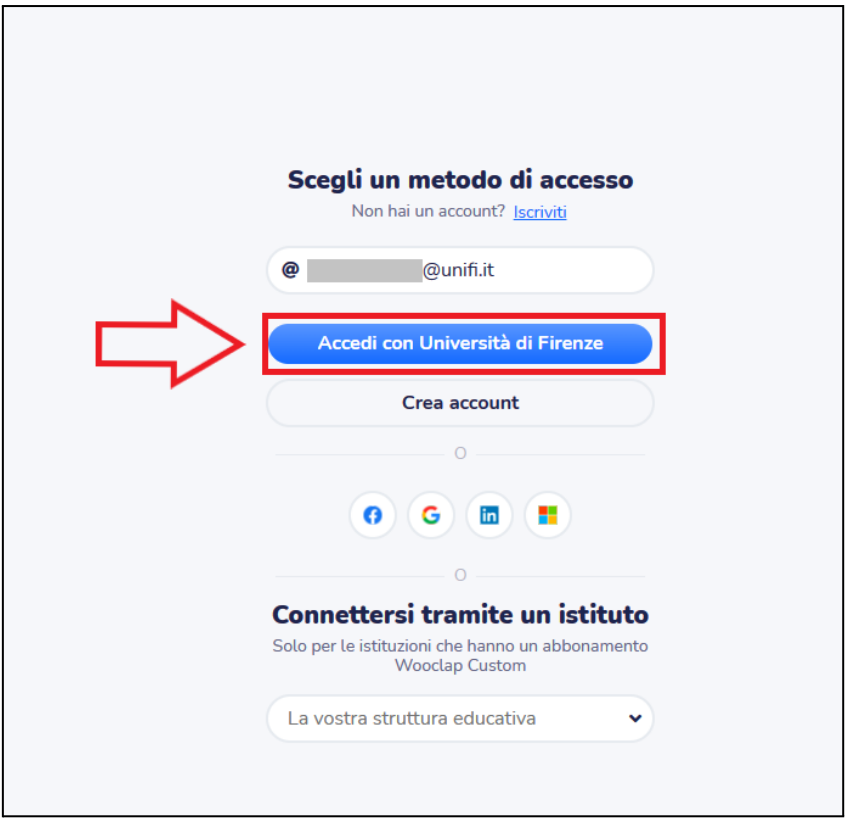

Alternativamente, sotto la voce "Connettersi tramite un istituto" selezionare la voce "Università di Firenze" e cliccare su "Accedere alla schermata di accesso".

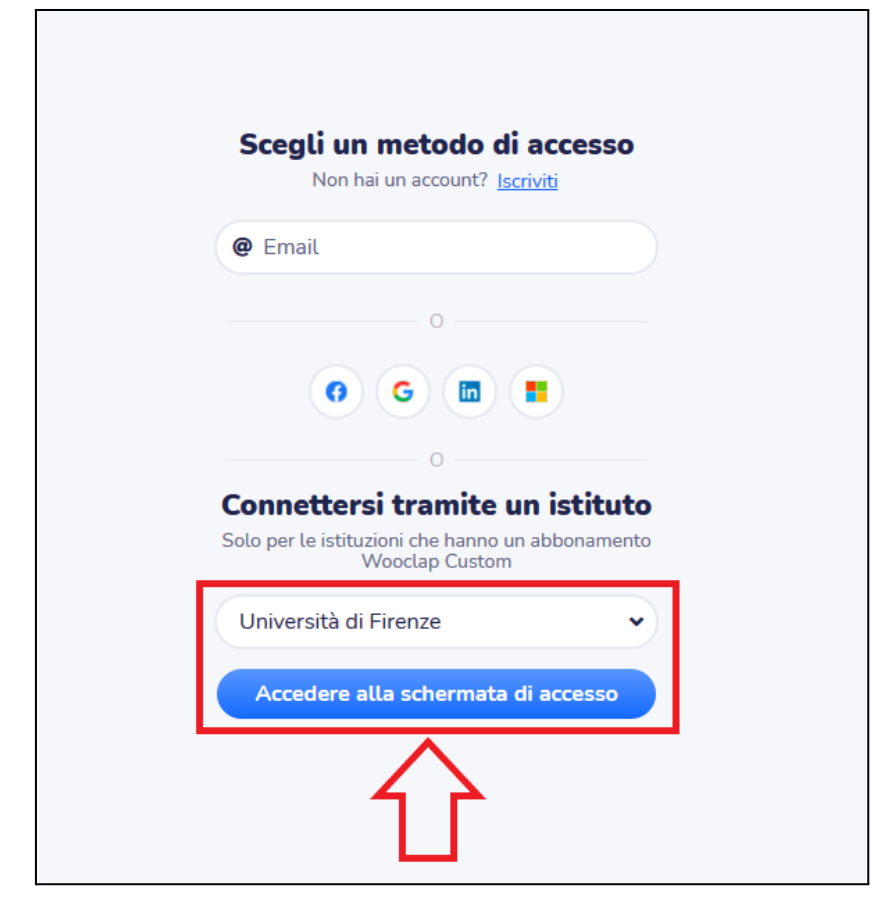

Si aprirà una pagina di accesso tramite credenziali Unifi, in cui inserire matricola e password dei Servizi Online; cliccare infine su "Accesso".

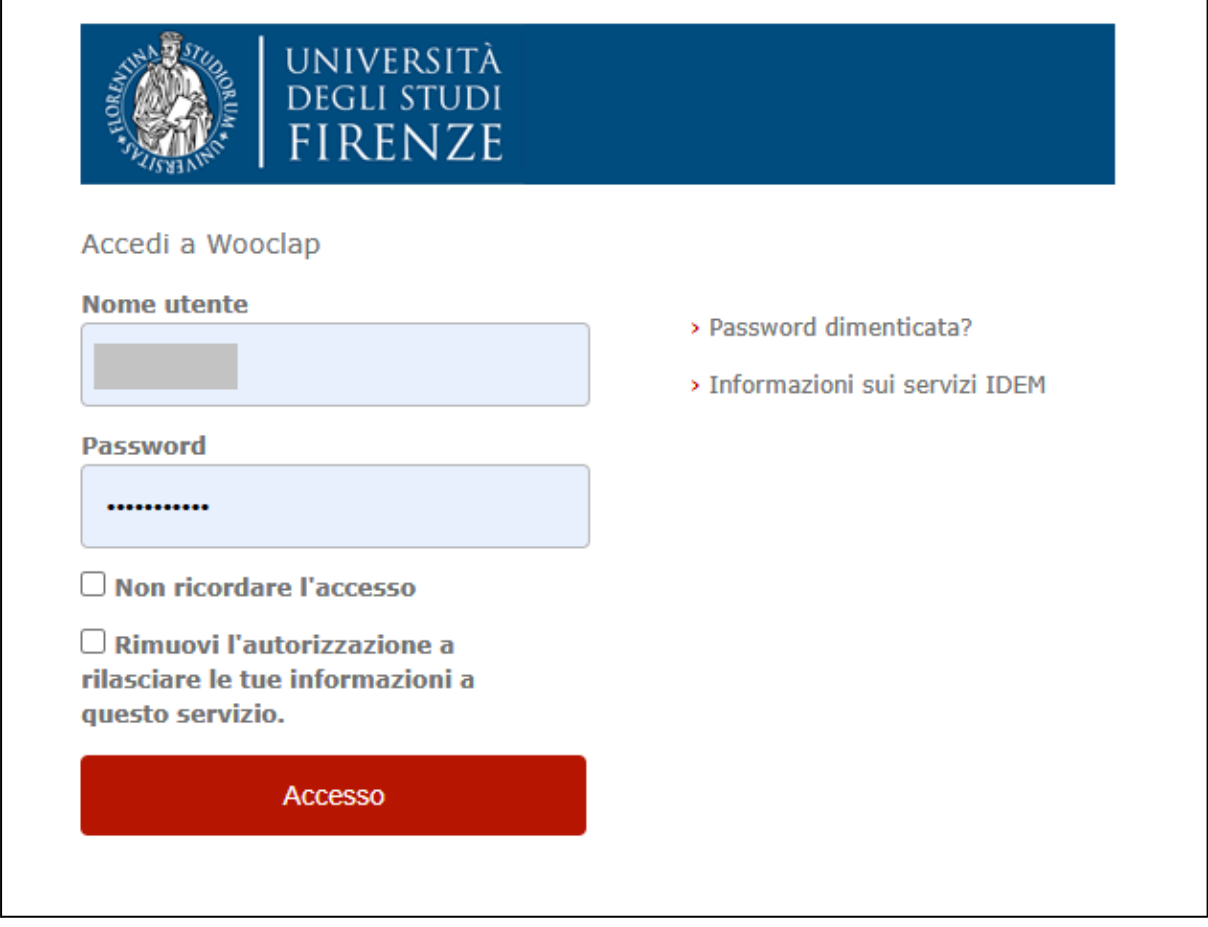